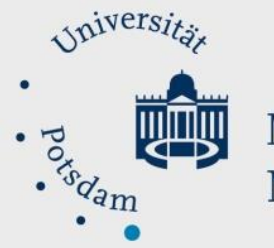

# Mathematisch-Naturwissenschaftliche Fakultät

# *How to Do:* Einstellung von Zusatzpunkten

### Kurzanleitung:

Zusatzpunkte können die individuelle Punkteanzahl erhöhen, haben aber keinen Einfluss auf die mögliche maximale Punktzahl und die damit verbundene Bestehensgrenze. Eine Aktivität/Aufgabe kann entweder ausschließlich normalen oder Zusatzpunkten bestehen. Zur Einstellung geht man zu "Setup für Bewertungen" > gewünschte Aktivität wählen > **Bearbeiten > Einstellungen bearbeiten**. Unter **Übergeordnete Kategorie**, bei **Zusatzpunkte** einen **Haken setzen** und die Änderung speichern.

Es ist ebenfalls möglich Punkte als Zusatzpunkte zu vergeben, die nicht an bestimmte Aufgaben geknüpft sind. Hierfür im Setup für Bewertungen > Bewertungsaspekt hinzufügen und bei Zusatzpunkte einen Haken setzen.

### Ausführliche Hilfe: Eine ausgewählte Aktivität und dessen Punkte als Zusatzpunkte deklarieren

1. Gehe zu Setup für Bewertungen

- 2. Wähle die Aktivität aus, dessen Punkte als Zusatzpunkte gewertet werden soll, klicke auf Bearbeiten > Einstellungen bearbeiten
- 3. Unter Übergeordnete Kategorie, bei Zusatzpunkte einen Haken setzen und die Änderungen speichern
- 4. In der Übersicht ist nun neben der Punktzahl ein +- zu sehen, die punkte werden als

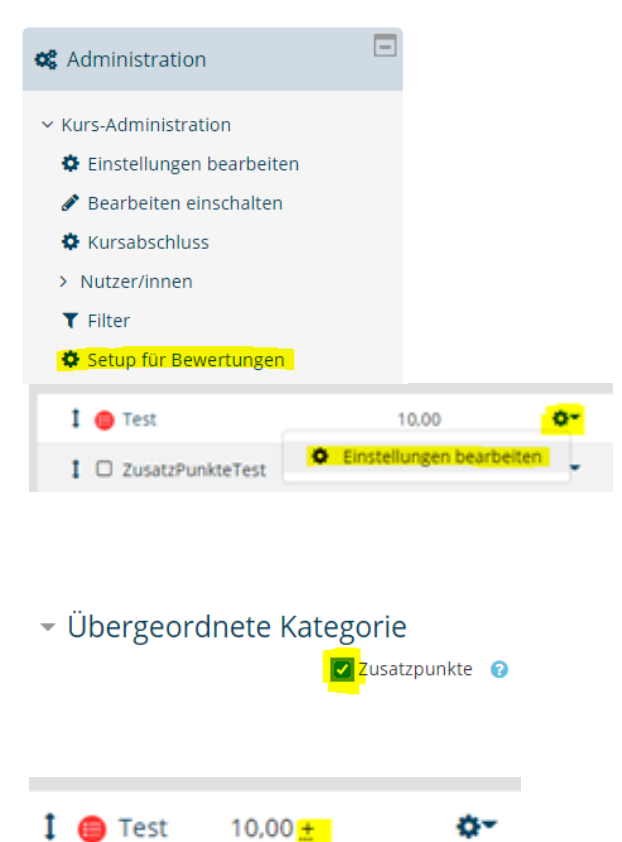

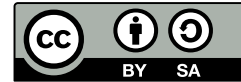

#### Zusatzpunkte gewertet

### Ausführliche Hilfe: Generelle Möglichkeit Punkte als Zusatzpunkte zu vergeben (nicht an bestimmte Aufgabe geknüpft)

1. Gehe zu Setup für Bewertungen

- 2. Klicken (unten) auf Bewertungsaspekt hinzufügen
- 3. Unter Übergeordnete Kategorie, bei Zusatzpunkte einen Haken setzen und die Änderungen speichern – sollte dies nicht möglich sein siehe 4.
- 4. Man muss ggf eine neue Bewertungskategorie anlegen. Hierzu (unten) auf Kategorie hinzufügen klicken. Es muss nur ein Name vergeben werden (zB Zusatzpunkte)

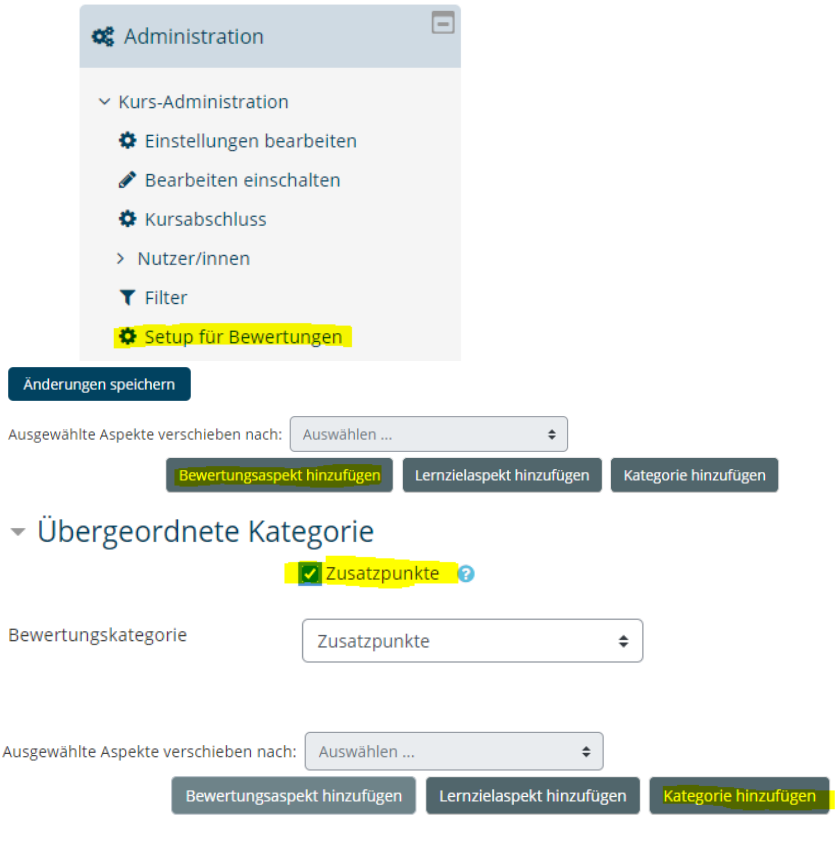

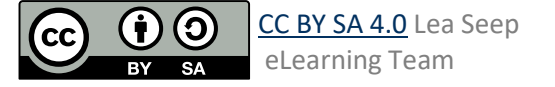